# Hilfe in Leichter Sprache

Hier können Sie Informationen in Leichter Sprache lesen.

Wir erklären:

- die Inhalte von unserer Internet-Seite
- wie Sie zu verschiedenen Informationen kommen

Sie sind auf der Internet-Seite vom Landkreis Göttingen:

www.landkreisgoettingen.de

### **Wie funktioniert die Seite landkreisgoettingen.de?**

Die Internet-Seiten bestehen aus verschiedenen Bau-Steinen.

Es gibt verschiedene Bau-Steine.

Zum Beispiel: Bilder oder Texte.

Manche Bau-Steine können Sie ausklappen.

Diese Bau-Steine haben ein Plus-Zeichen + und daneben Text.

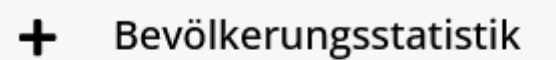

#### Geographische Daten, Fläche +

Wenn Sie auf den Text oder das Plus-Zeichen klicken, dann klappen Sie den Bau-Stein aus.

Dann können Sie mehr Text lesen.

## Bevölkerungsstatistik

#### Zahl der Einwohnerinnen und Einwohner im Landkreis Göttingen

Hier finden Sie einen Überblick über die Einwohnerzahlen der Städte und Gemeinden im Landkreis Göttingen. Die Fortschreibung seit 1998 zeigt die Entwicklung der Bevölkerungszahlen bis auf Ortsebene auf.

Das Zeichen ist jetzt ein Minus-Zeichen -.

Das Modul können Sie auch wieder einklappen.

Klicken Sie dafür auf das Minus-Zeichen -.

#### **Links**

Oft stehen im Text Verweise auf andere Seiten im Internet.

Das schwere Wort für Verweise heißt Links.

Links sehen anders aus als der normale Text.

Links sind unterstrichen. Und Links sind rot.

Feier mit geladenen Gästen und Beschäftigten in Osterode

Die Fusion der Landkreise Osterode am Harz und Göttingen zum neuen Landkreis Göttingen wurde am 01.11.2016 mit einem Festakt gefeiert.

Pressemitteilung

Viele Links haben ein kleines Pfeil Symbol.

Mehr erfahren

Wenn Sie auf einen Link klicken, dann kommen Sie entweder zu Seiten vom Landkreis. Oder Sie kommen zu externen Seiten. Extern heißt außerhalb. Externe Seiten bedeutet: Internet-Seiten, die nicht vom Landkreis Göttingen sind.

#### **Wie sind die Seiten aufgebaut?**

Auf jeder Seite ist oben ein roter Balken.

Der Balken hat 5 Teile.

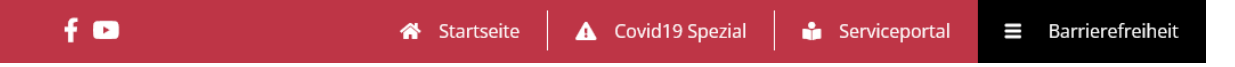

Links stehen 2 Zeichen.

Das Zeichen **f** steht für das soziale Netz-Werk Facebook.

Sie können auf das Zeichen klicken.

Das Zeichen daneben ist ein weißes Rechteck mit einem roten Pfeil.

Das Zeichen steht für das Video-Portal YouTube.

Sie können das Zeichen klicken.

In der Mitte des Balkens ist ein Haus-Symbol. Daneben steht Startseite.

Der Link Startseite öffnet immer die Startseite.

Rechts daneben ist das Symbol Warn-Dreieck mit einem roten Ausrufezeichen. Daneben steht Covid19 Spezial.

Hier finden Sie Informationen zu Corona.

Rechts daneben ist das Symbol aufgeschlagenes Buch mit einem weißen Kreis darüber.

Daneben steht Serviceportal.

Der Link führt auf eine externe Seite.

Der Link öffnet eine andere Seite vom Landkreis.

Auf der Seite finden Sie Informationen aus dem Kreishaus.

Im Kreishaus können die Bürger Behörden-Gänge machen.

Behörden-Gänge sind in verschiedenen Lebenslagen nötig:

- zum Beispiel für Familie und Kinder
- oder zum Thema Gesundheit

Viele Menschen möchten solche Sachen lieber mit einem Computer oder Smartphone machen.

Sie bauen damit eine Verbindung zum Internet auf.

Das nennt man auch: online.

Dann müssen die Menschen nicht immer ins Kreishaus gehen.

Rechts neben dem Link Serviceportal ist eine schwarze Fläche.

Und das Wort Barrierefreiheit.

Hier finden Sie Informationen, die die Bedienung der Seite erklären und erleichtern.

Unter dem roten Balken ist ein weißer Balken.

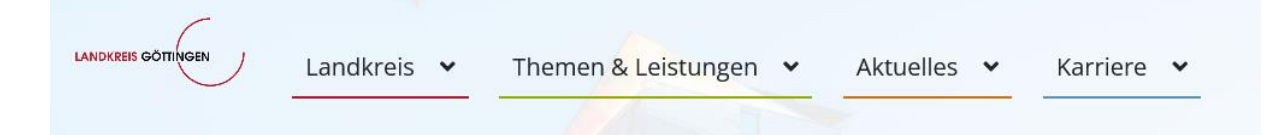

Links ist das Logo vom Landkreis Göttingen.

Sie können auf das Logo klicken. Sie kommen dann wieder auf die Startseite.

Rechts stehen die 4 Themen-Bereiche:

- 1. Landkreis
- 2. Themen und Leistungen
- 3. Aktuelles
- 4. Karriere

Die Themen-Bereiche nennt man Menü.

Sie können auf jeden Menü-Punkt klicken.

Wenn Sie auf einen Menü-Punkt klicken, öffnet sich eine farbige Fläche.

Die Fläche vom Menü Landkreis ist rot.

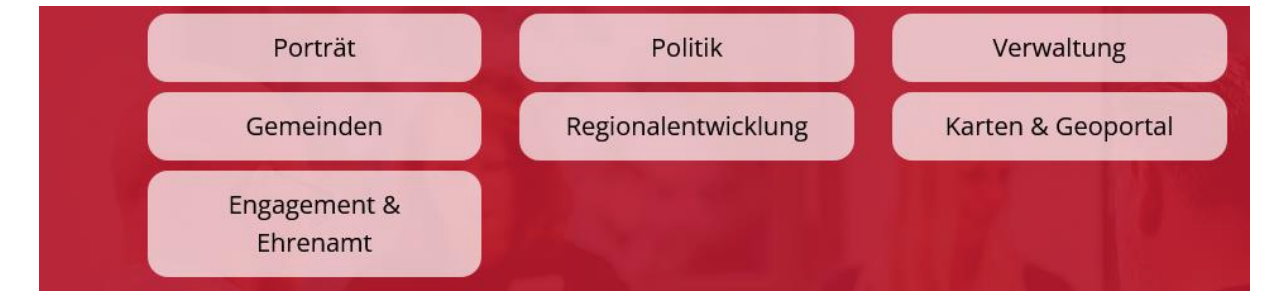

Auf der Fläche stehen mehr Menü-Punkte.

Sie können diese Menü-Punkte anklicken.

Sie erhalten dann weitere Infos zu den Themen.

Alle 4 Menü-Punkte haben weitere Themen.

#### **Das Seiten-Menü**

Auf der rechten Seite befindet sich immer ein Seiten-Menü.

Das Seiten-Menü hat drei runde Flächen mit einem Symbol.

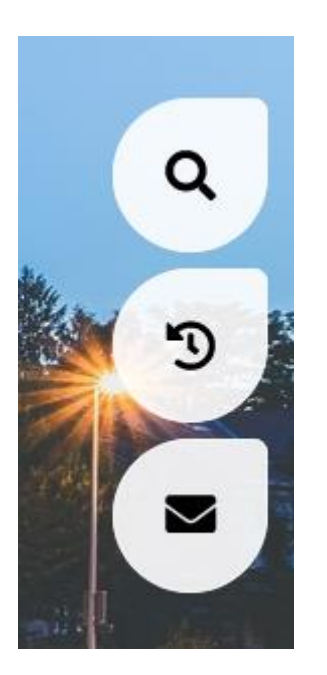

Wenn Sie auf das Symbol klicken, können Sie das Menü ausklappen.

1. Die Lupe:

Hier finden Sie die Suche. Und Sie finden Infos zu anderen Themen.

- 2. Die Uhr mit einem Pfeil: Hier finden Sie die Öffnungszeiten der Kreis-Verwaltung.
- 3. Der Brief:

Hier können Sie Kontakt zu uns aufnehmen. Sie können uns eine Mail schicken.

Unter dem Bild auf der Startseite finden Sie das Menü "Schnell zu".

## Schnell zu...

Bitte Thema wählen:

Sie können in die weiße Fläche klicken.

Dann werden Ihnen mehr Seiten angezeigt.

Darunter gibt es den Bereich "Quicklinks".

Das sind graue Flächen.

Auf den Flächen steht Text.

Wenn Sie mit der Maus über die Fläche gehen, wird die Fläche rot.

So eine Fläche nennt man auch Button.

Button ist ein englisches Wort.

So spricht man Button:

Batten

Ganz unten auf jeder Seite ist wieder ein roter Balken.

Dort finden Sie mehr Links.

1. Impressum

Hier finden Sie rechtliche Hinweise, wer die Inhalte der Seite landkreisgoettingen.de macht.

2. Datenschutzerklärung Hier sagen wir, welche Daten wir über die Besucher der Seite bekommen.

Und wir erklären, was wir mit den Daten machen

3. Sitemap

Sitemap ist englisch.

Man spricht das Wort Seitmäpp

Das ist das schwere Wort für Seiten-Baum. Hier werden alle Seiten aus landkreisgoettingen.de angezeigt.

4. Cookiebanner

Hier bestimmen Sie, ob wir Ihre Daten speichern dürfen. Bei jedem Besuch werden Daten von Ihnen gespeichert. Hier können Sie das ändern. Dafür klicken Sie das Cookie und klicken auf ablehnen.

Haben Sie etwas nicht verstanden?

Bitte schreiben Sie uns eine Email an: [info@landkreisgoettingen.de](mailto:info@landkreisgoettingen.de)